# **ECHEANCIER**

#### **Préambule**

L'échéancier permet de gérer le report des précomptes sur la période suivante : il faut donc renseigner le taux de précompte à affecter aux différents postes lors de la saisie du budget.

Deux taux de TVA peuvent être gérer sur l'échéancier, pour les paramétrer, au menu de Peplum, cliquez sur l'option « **Paramétrage / TVA »**.

## **Procédure**

Sur la fenêtre du budget ou de la situation, cliquez sur le bouton « **Echéancier** ».

#### **Paramétrage de l'échéancier**

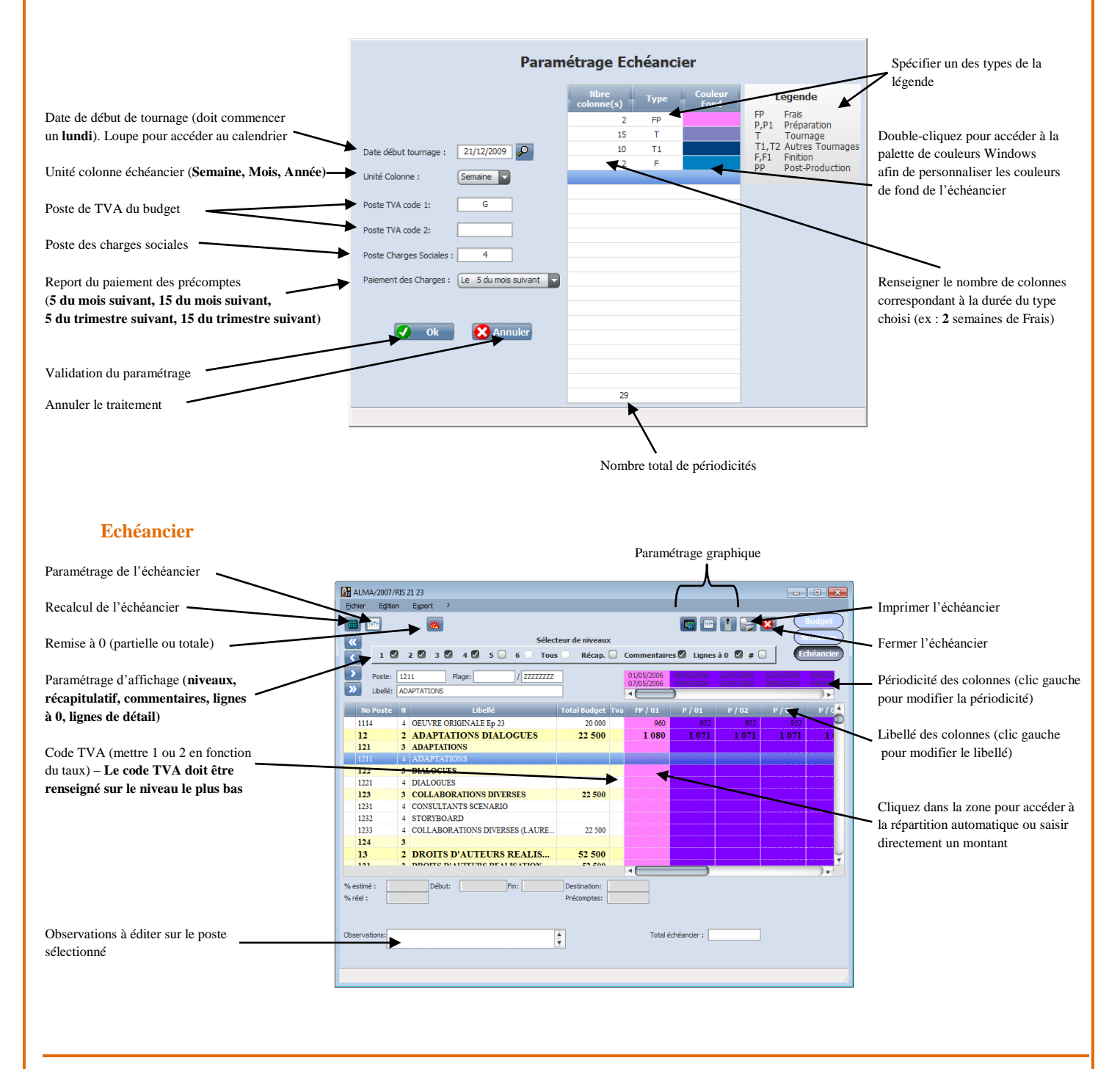

**1/2**

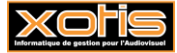

### **Répartition**

Fenêtre accessible via le menu « **Edition / Répartition** » ou en faisant un clic droit dans la colonne à répartir. Saisissez les critères de répartition et cliquez sur « **Ok** »

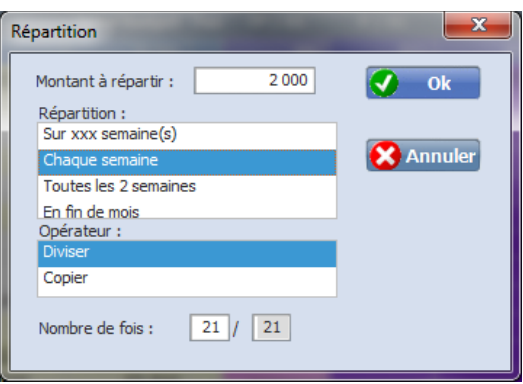

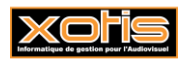

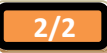